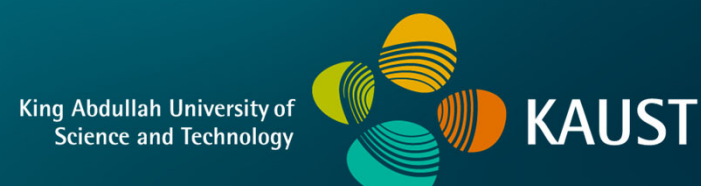

## **CS 247 – Scientific VisualizationLecture 18: Volume Visualization, Pt. 5**

Markus Hadwiger, KAUST

## Reading Assignment #9 (until Apr 2)

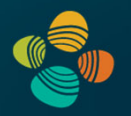

Read (required):

- Real-Time Volume Graphics, Chapter 7 (GPU-Based Ray Casting)
- Real-Time Volume Graphics, Chapter 4.5 4.8

## Quiz #2: Apr 2

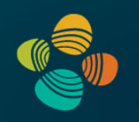

#### **Organization**

- First 30 min of lecture
- No material (book, notes, ...) allowed

#### Content of questions

- Lectures (both actual lectures and slides)
- Reading assignments (except optional ones)
- Programming assignments (algorithms, methods)
- Solve short practical examples

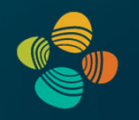

Ray setup

Loop over ray

Resample scalar value

Classification

Shading

**Compositing** 

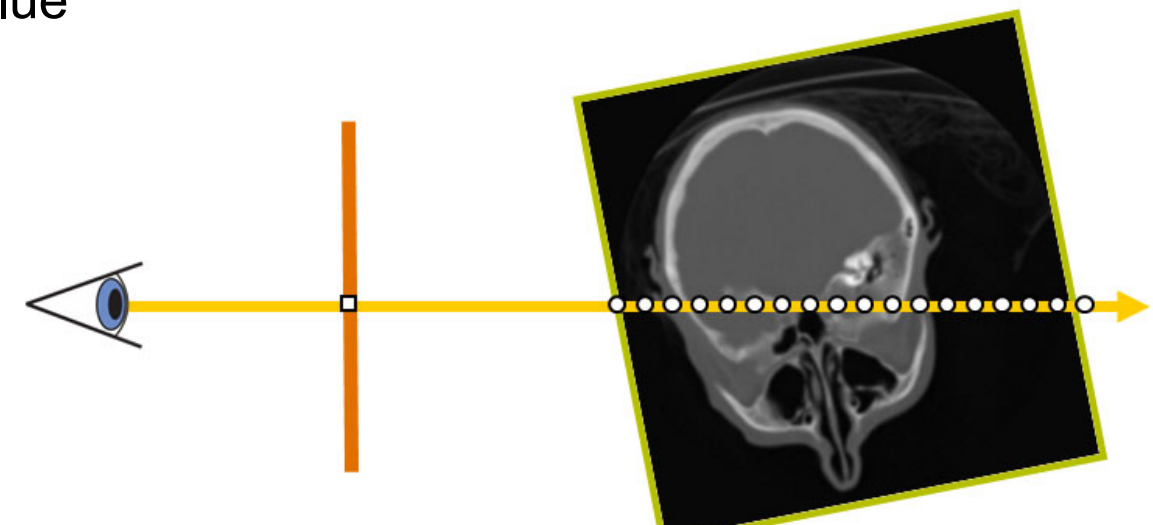

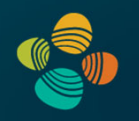

#### **Ray setup**

Loop over ray

- Resample scalar value
- Classification

Shading

**Compositing** 

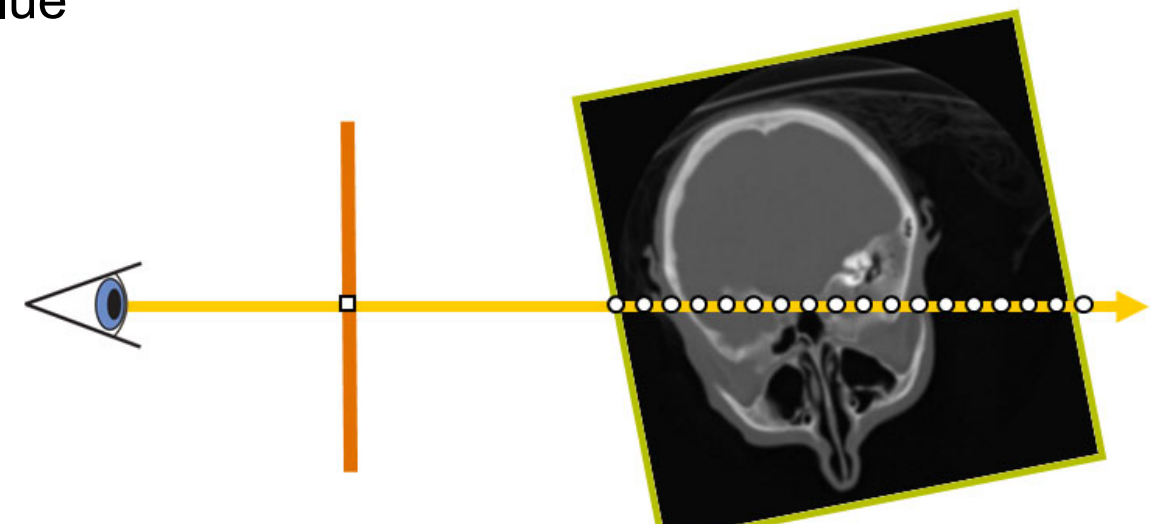

## Ray Setup

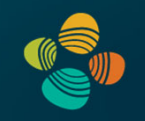

Two main approaches:

- Procedural ray/box intersection [Röttger et al., 2003], [Green, 2004]
- Rasterize bounding box [Krüger and Westermann, 2003]

Some possibilities

- Ray start position and exit check
- Ray start position and exit position
- Ray start position and direction vector

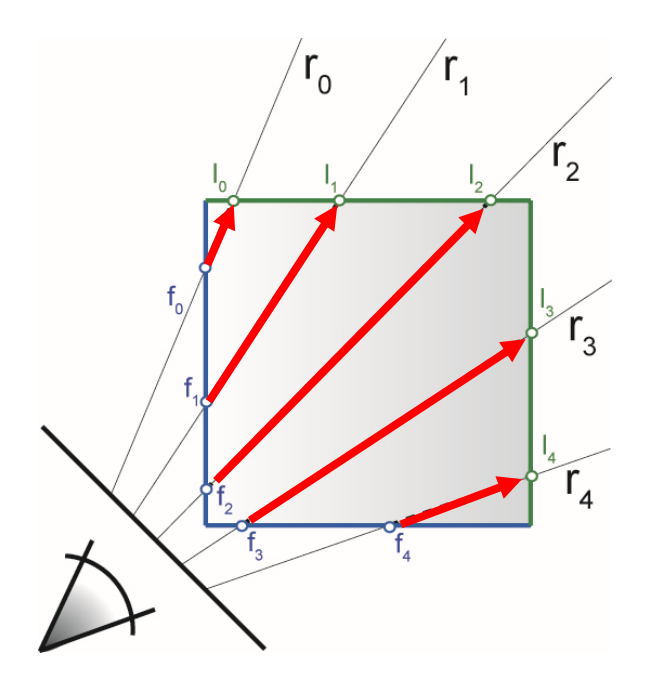

## Procedural Ray Setup/Termination

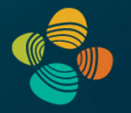

- Everything handled in the fragment shader / CUDA kernel
- Procedural ray / bounding box intersection
- Ray is given by camera position and volume entry position
- Exit criterion needed
- Pro: simple and self-contained
- Con: full computational load per-pixel/fragment

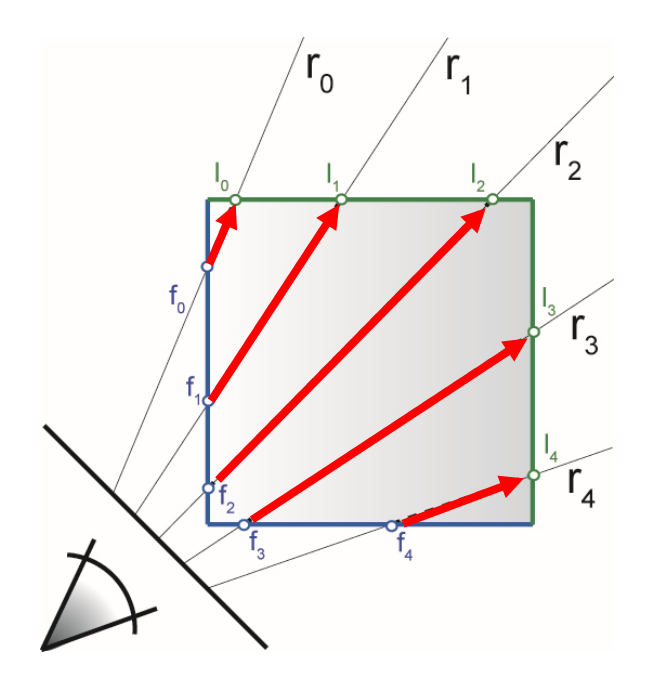

#### Rasterization-Based Ray Setup

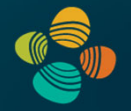

- Fragment == ray
- Need ray start pos, direction vector
- Rasterize bounding box

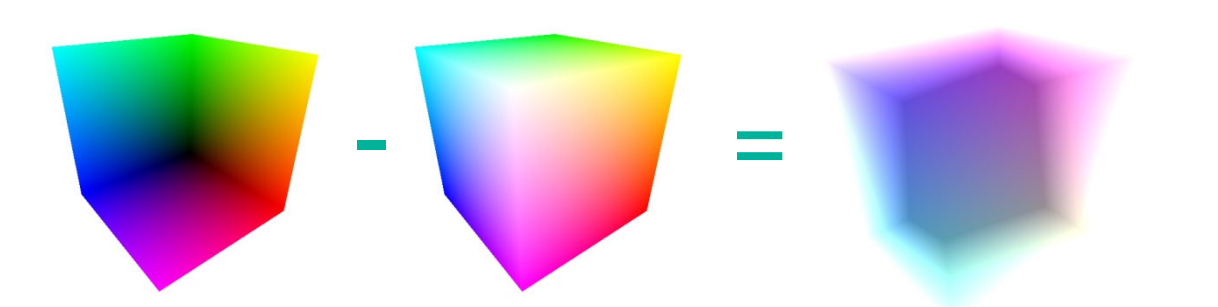

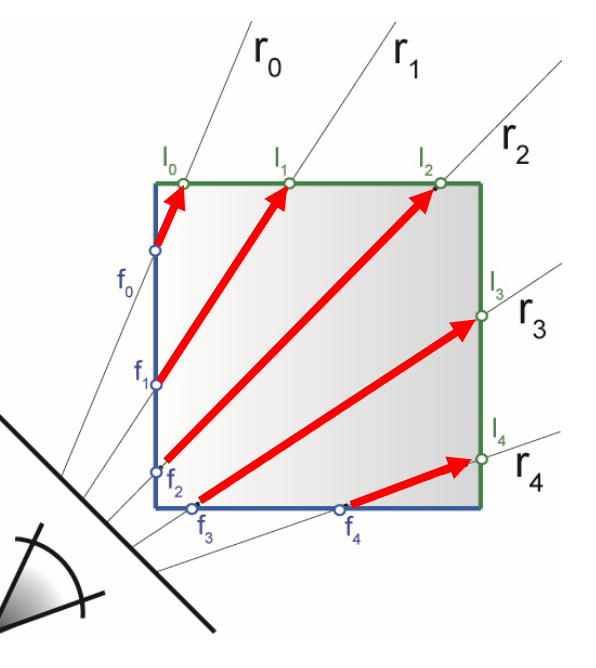

• Identical for orthogonal and perspective projection!

## Object-Order Empty Space Skipping

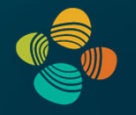

#### Modify initial rasterization step

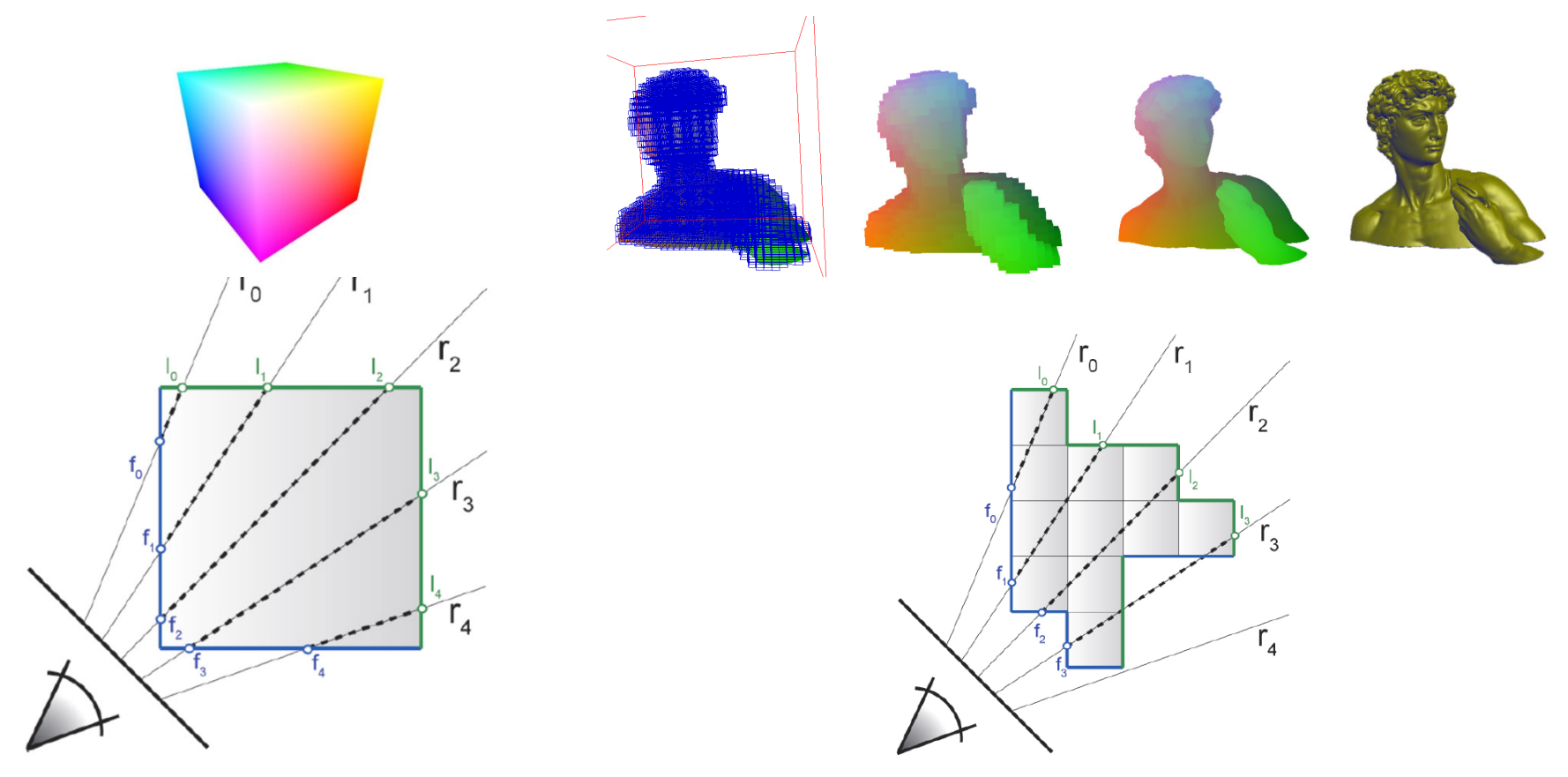

rasterize bounding box rasterize "tight" bounding geometry

#### Moving Into The Volume

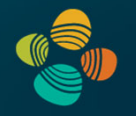

Near clipping plane clips into front faces

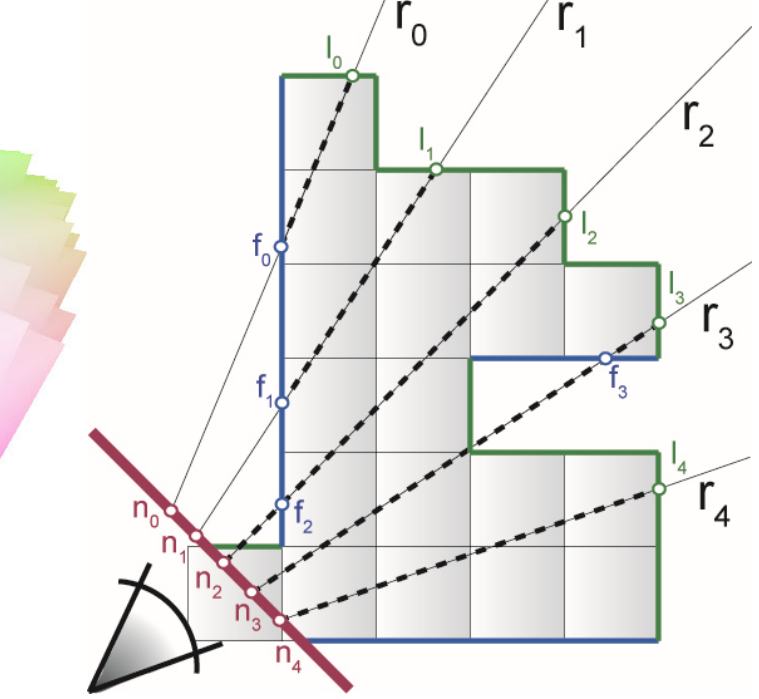

Fill in holes with near clipping plane

Can use depth buffer [Scharsach et al., 2006]

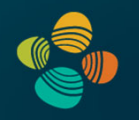

Ray setup

Loop over ray

- **Resample scalar value**
- **Classification**

Shading

**Compositing** 

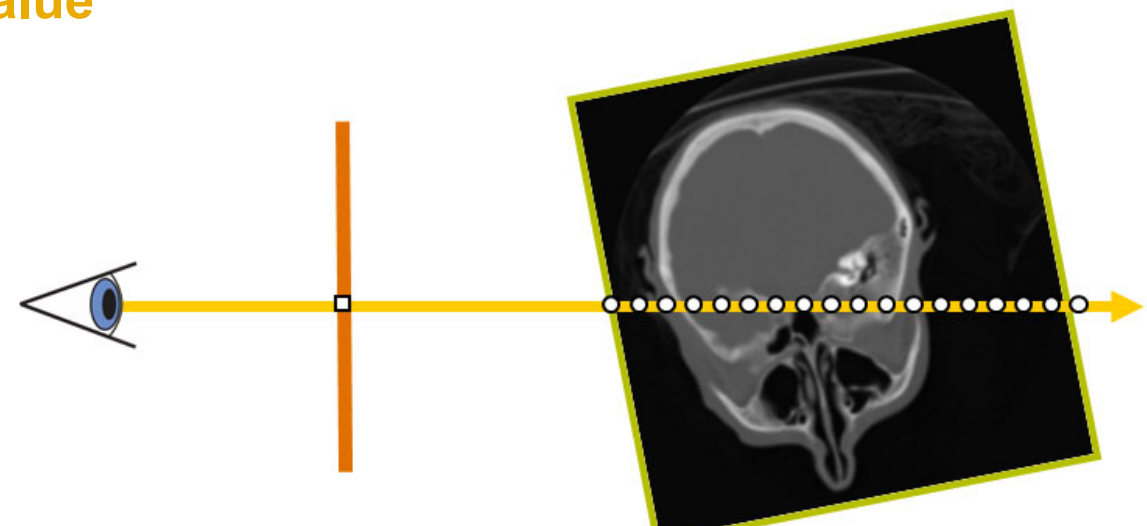

# Classification – Transfer Functions

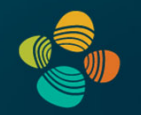

During Classification the user defines the *"look"* of the data.

- Which parts are transparent?
- Which parts have what color?

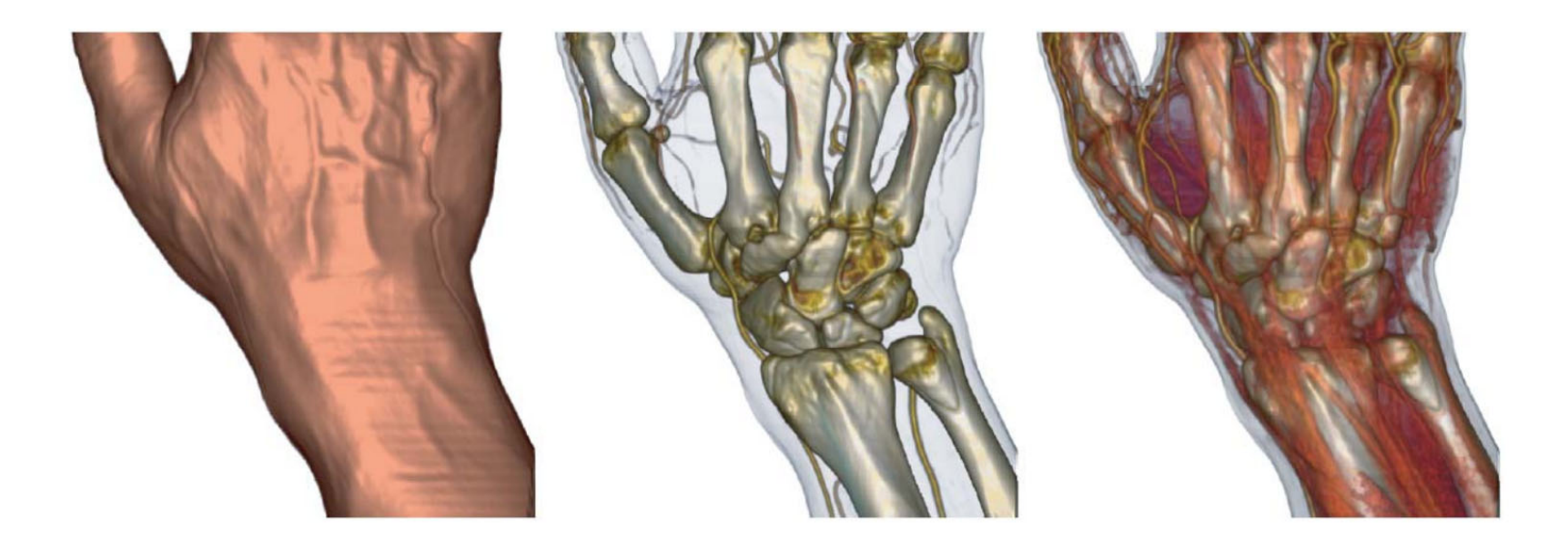

# Classification – Transfer Functions

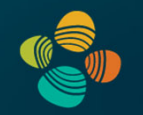

During Classification the user defines the *"look"* of the data.

- Which parts are transparent?
- Which parts have what color?

The user defines a *transfer function.*

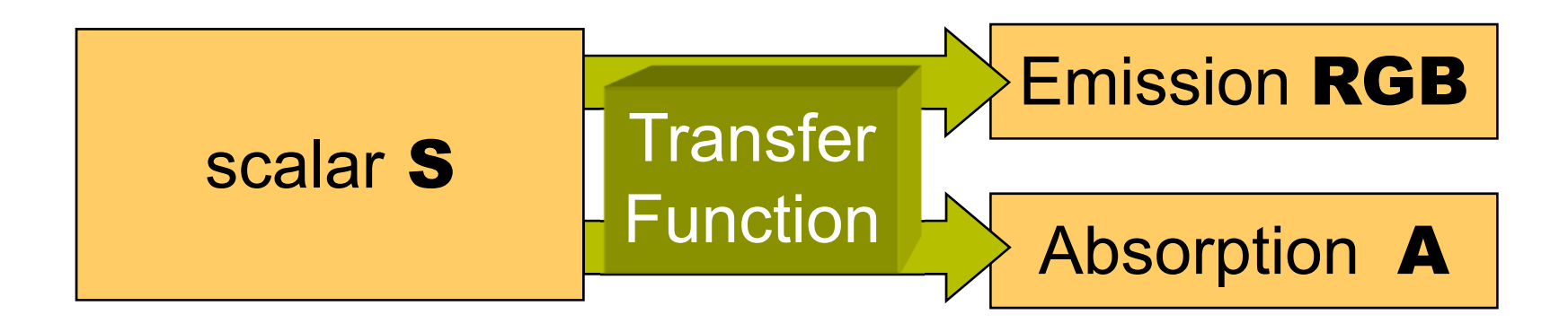

#### 1D Transfer Functions

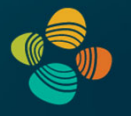

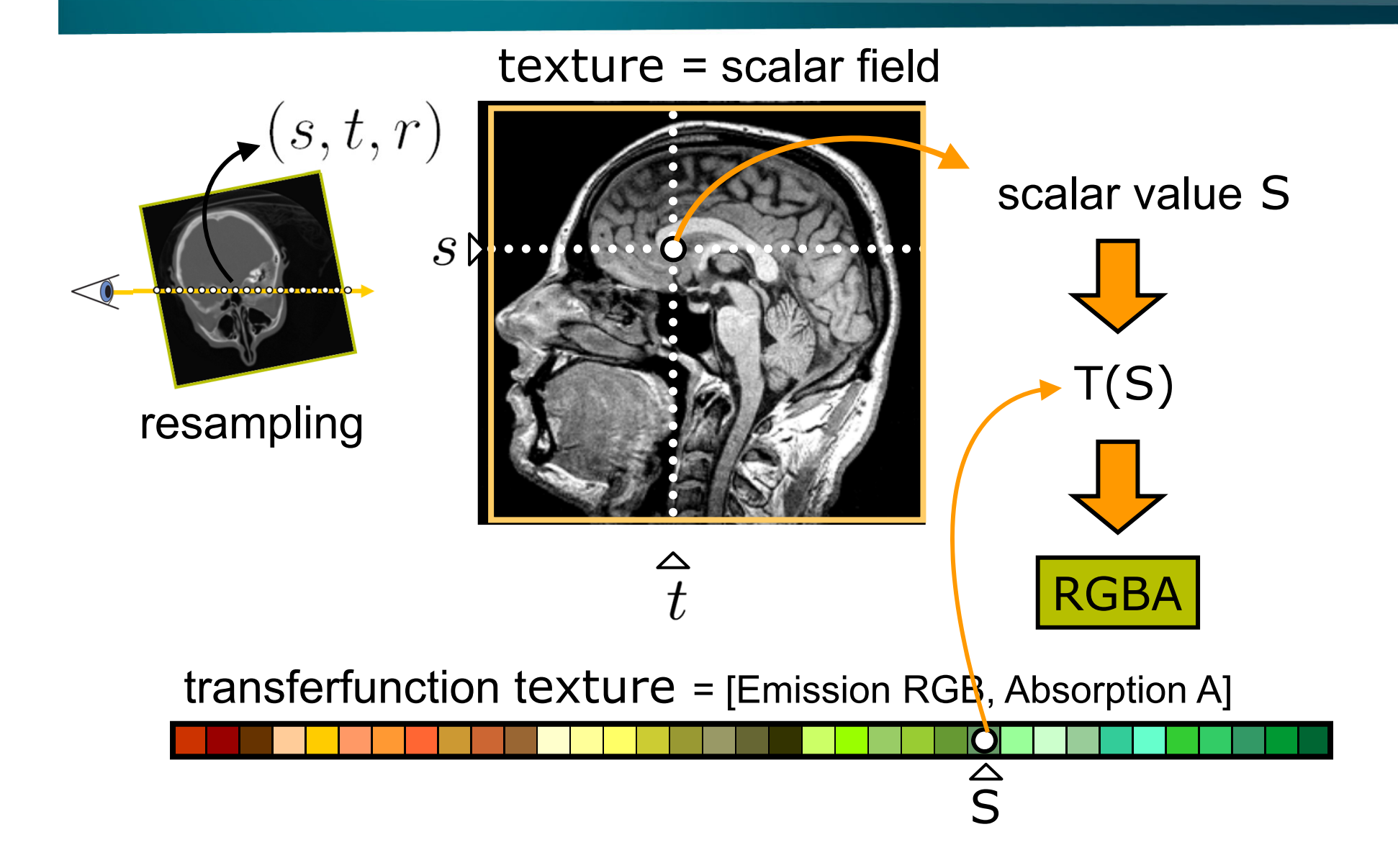

## 1D Transfer Functions

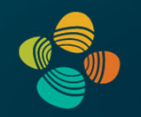

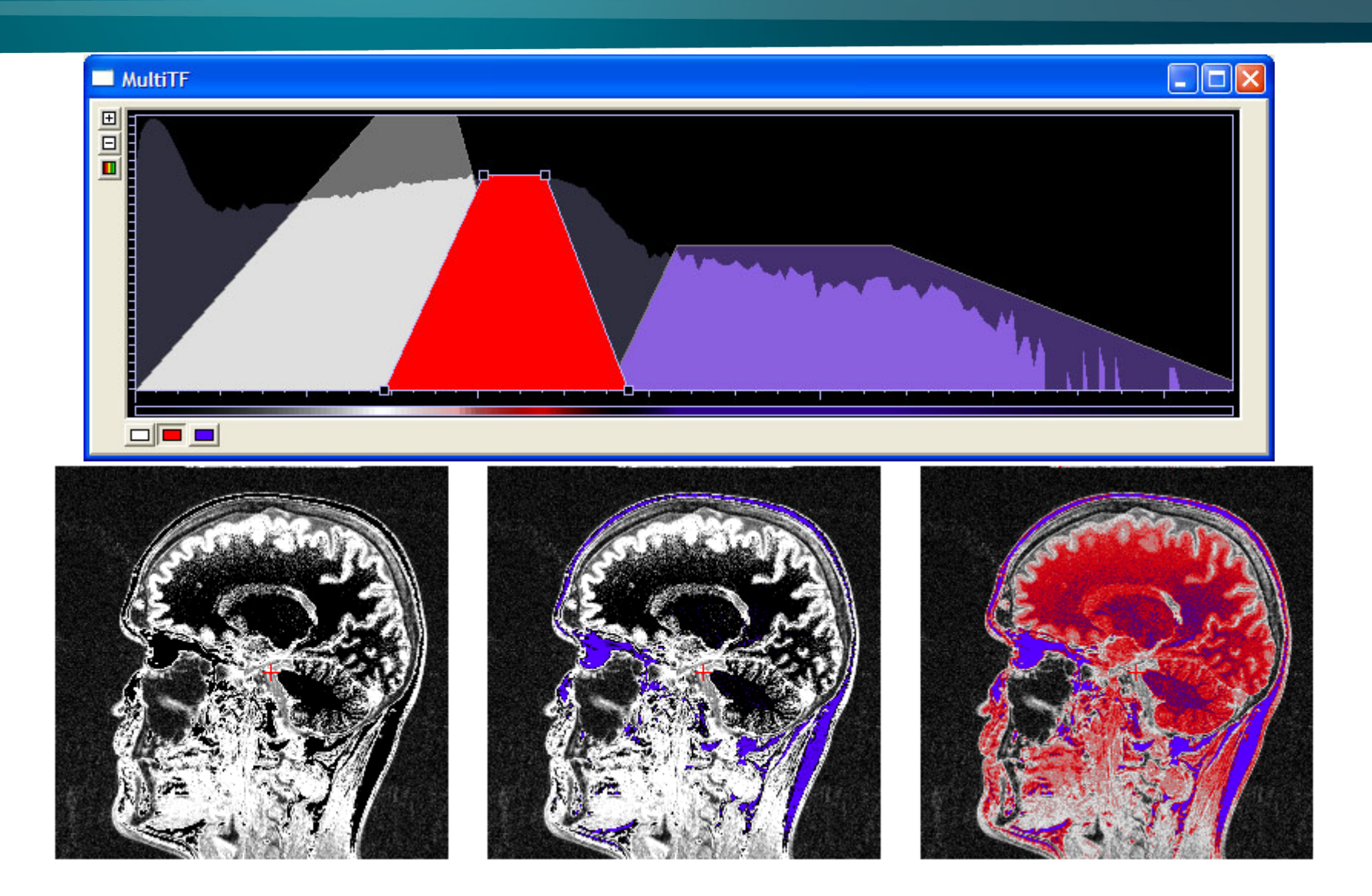

### Applying Transfer Function: Cg Example

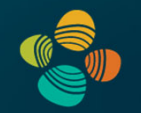

```
// Cg fragment program for post-classification 
// using 3D textures
float4 main (float3 texUV : TEXCOORD0,
            uniform sampler3D volume_texture,
            uniform sampler1D transfer_function) : 
  COLOR{
   float index = tex3D(volume_texture, texUV);
   float4 result = tex1D(transfer_function, index);
   return result;
}
```
#### Windowing Transfer Function

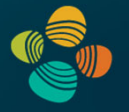

Map input scalar range to output intensity range

- Select scalar range of interest
- Adjust contrast

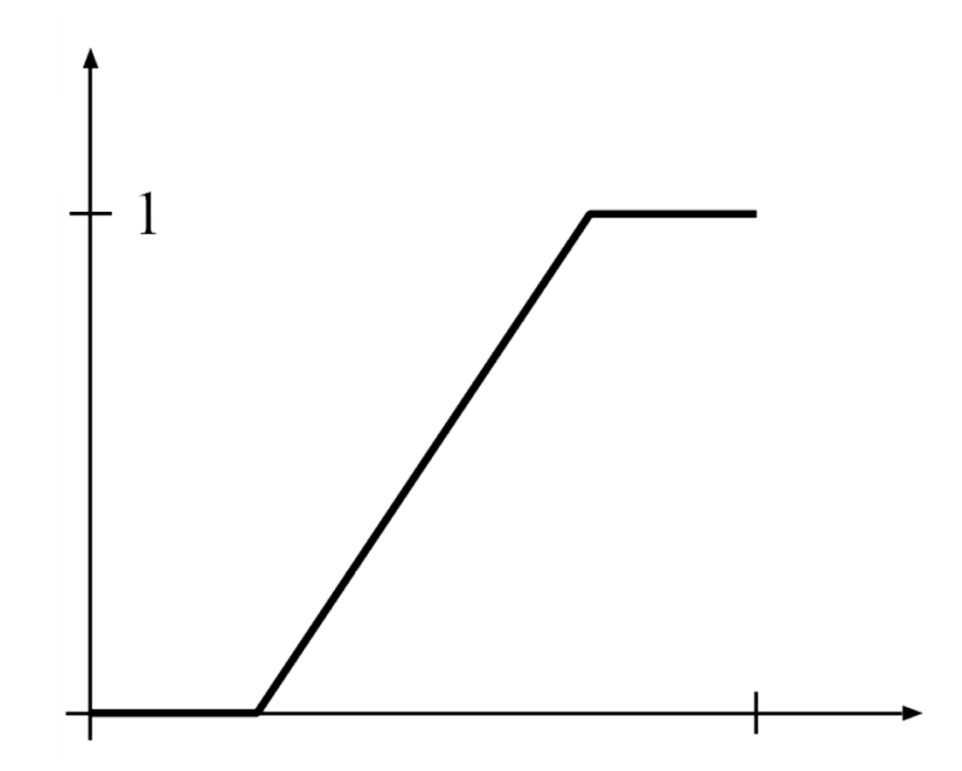

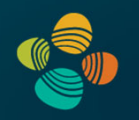

#### Ray setup

#### Loop over ray

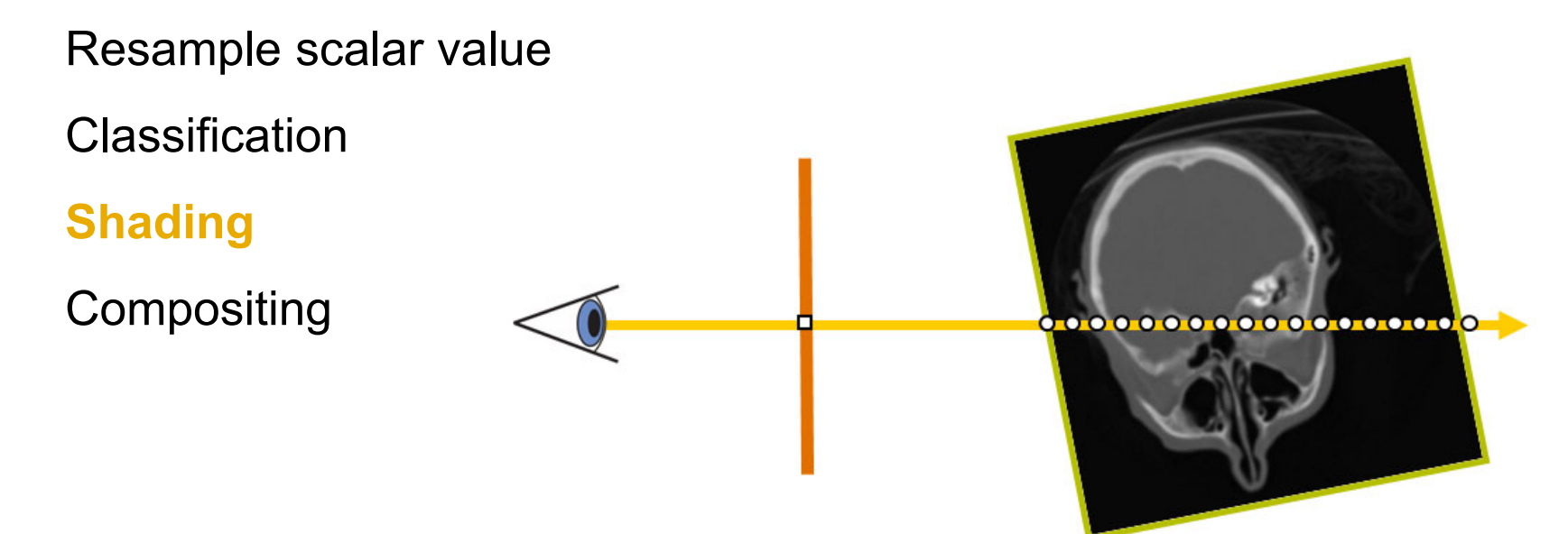

## Volume Shading

#### Local illumination vs. global illumination

- Gradient-based or gradient-less
- Shadows, (multiple) scattering, …

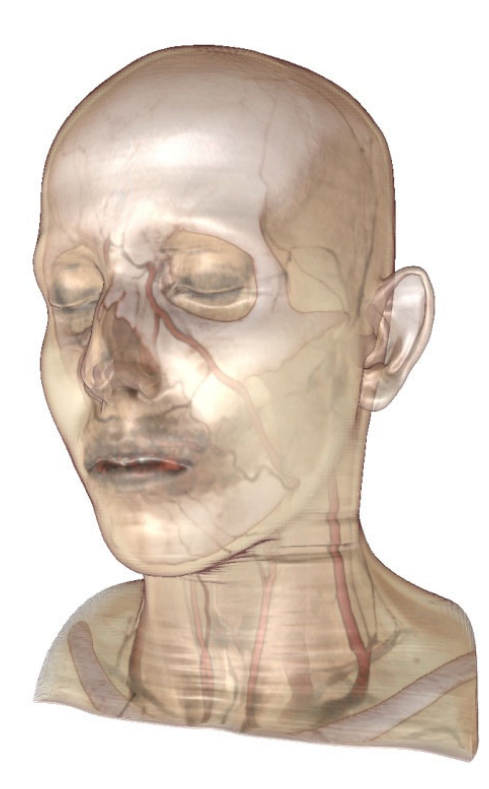

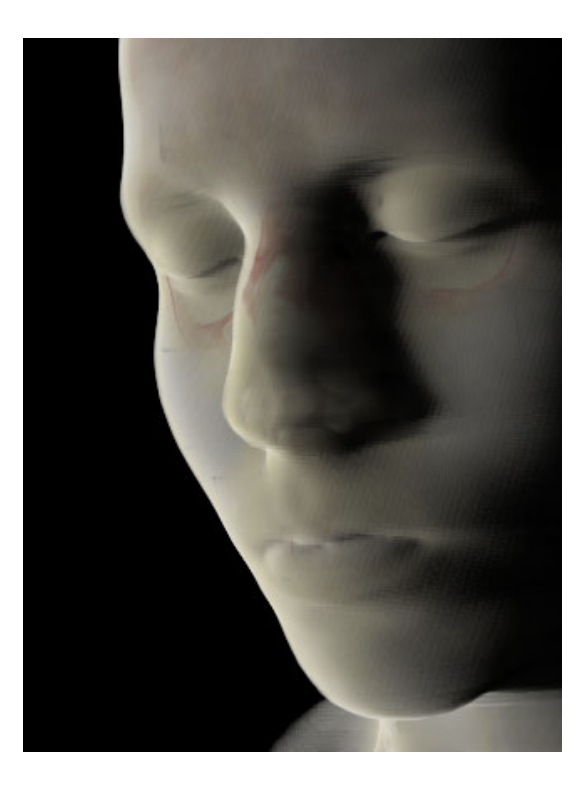

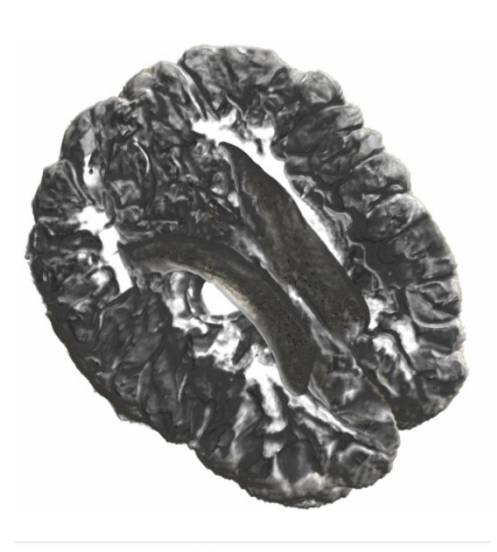

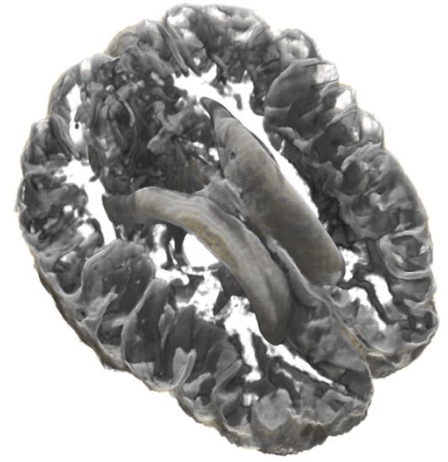

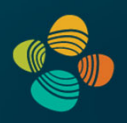

# Local Illumination Model: Phong Lighting Model

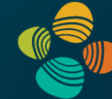

# $I_{Phong} = I_{ambient} + I_{diffuse} + I_{specular}$

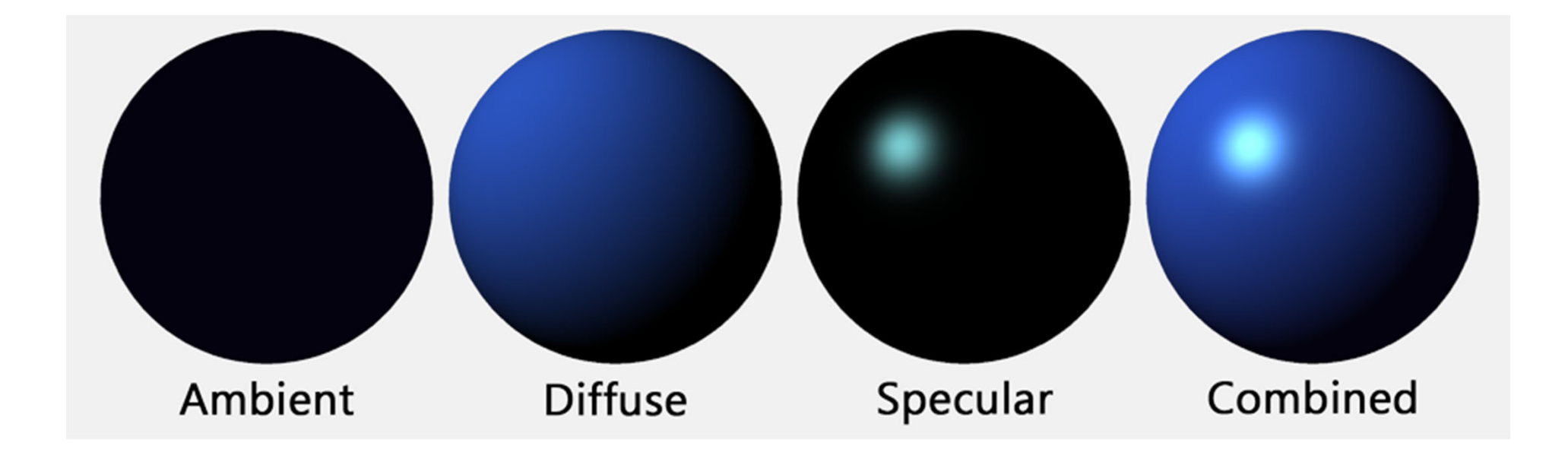

#### On-the-fly Gradient Estimation

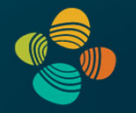

$$
\nabla f(x, y, z) \approx \frac{1}{2h} \left( \begin{array}{c} f(x+h, y, z) - f(x-h, y, z) \\ f(x, y+h, z) - f(x, y-h, z) \\ f(x, y, z+h) - f(x, y, z-h) \end{array} \right)
$$

float3 sample1, sample2; // six texture samples for the gradient  $sample1.x = tex3D(texture,uvw-half3(DELTA, 0.0, 0.0)).x;$  $sample2.x = tex3D(texture,uvw+half3(DELTA, 0.0, 0.0)).x;$  $sample1.y = tex3D(texture,uvw-half3(0.0, DELTA, 0.0)).x;$  $sample2.y = tex3D(texture,uvw+half3(0.0, DELTA, 0.0)).x;$  $sample1.z = tex3D(texture,uvw-half3(0.0,0.0,DELTA)).x;$  $sample2.z = tex3D(texture,uvw+half3(0.0,0.0,DELTA)).x;$ // central difference and normalization  $float3 N = normalize(sample2-sample1);$ 

### On-The-Fly Gradients

Reduce texture memory consumption!

Central differences before and after linear interpolation of values at grid points yield the same results

Caveat: texture filter precision

Filter kernel methods are expensive, but:

Tri-cubic B-spline kernels can be used in real-time (e.g., GPU Gems 2 Chapter "Fast Third-Order Filtering")

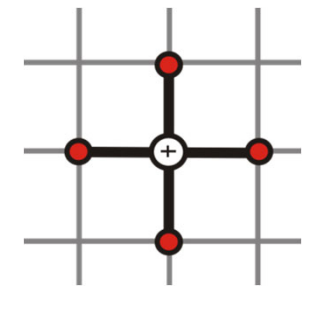

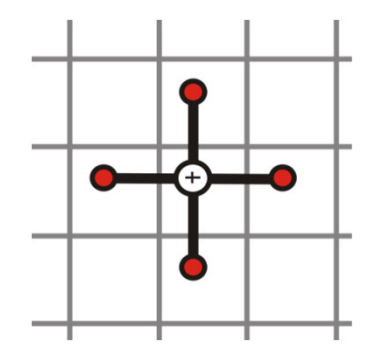

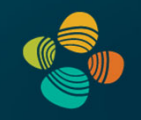

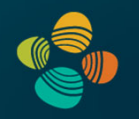

#### Ray setup

#### Loop over ray

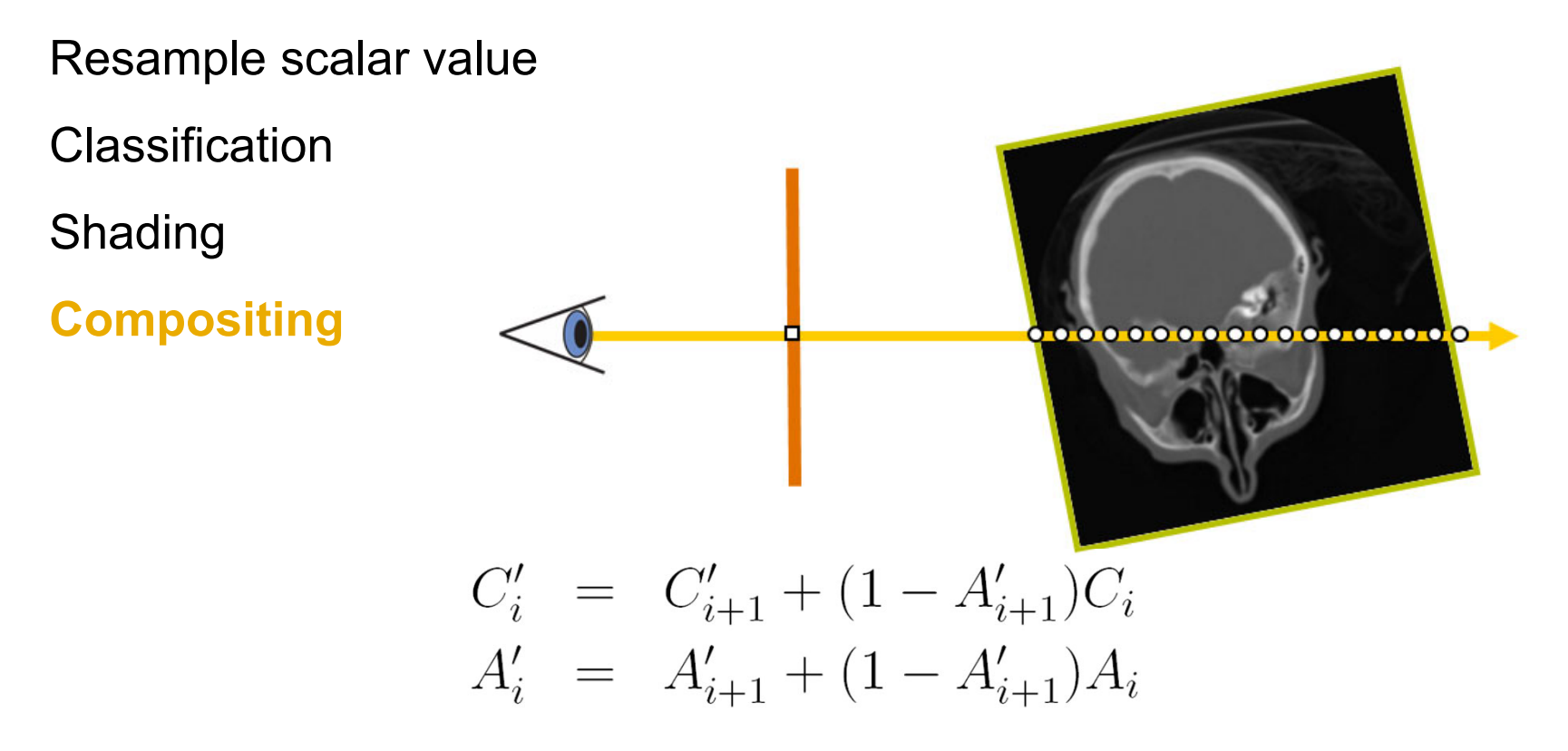

# **Compositing**

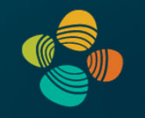

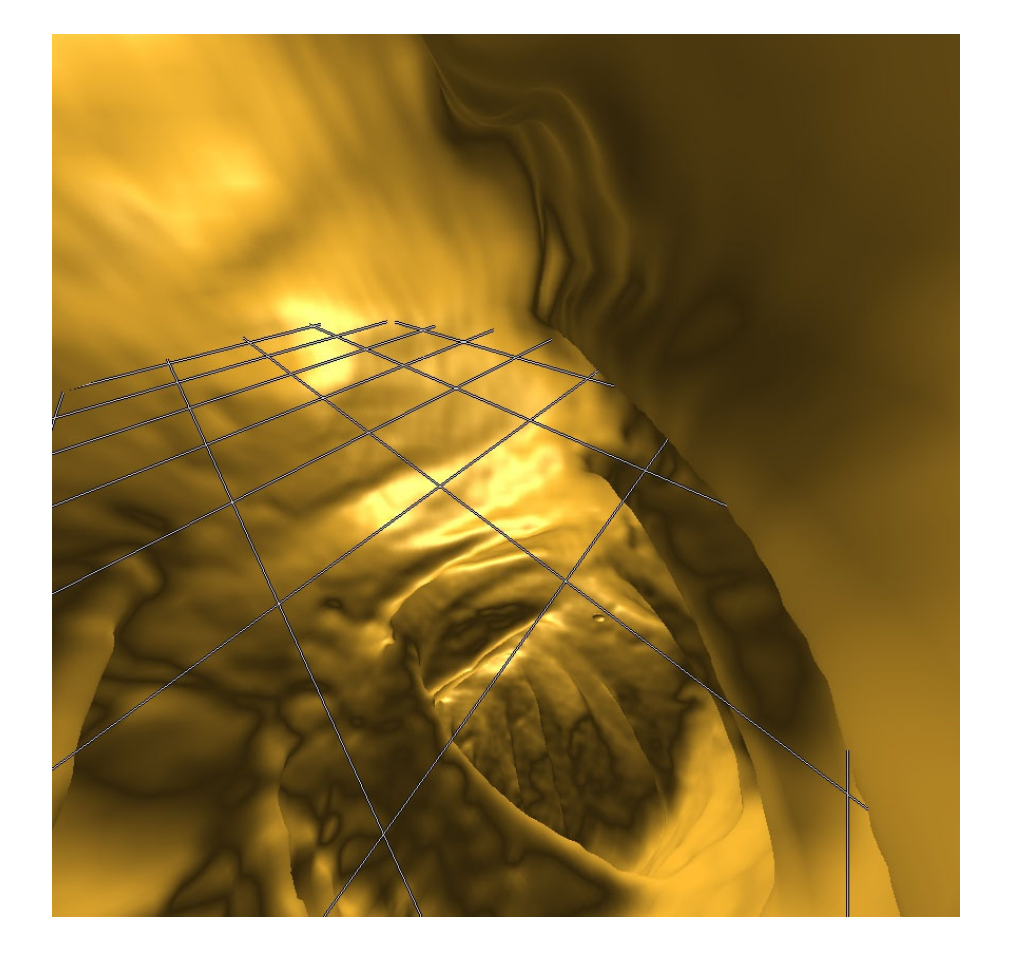

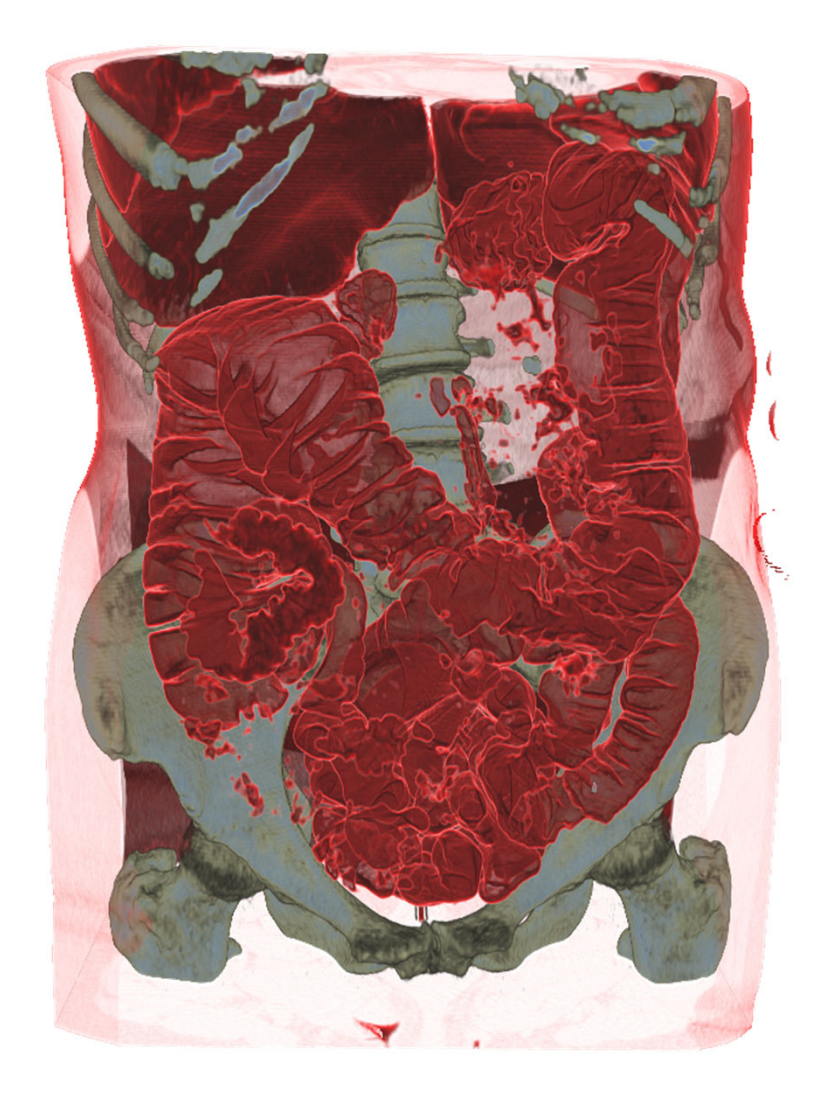

# **Compositing**

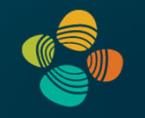

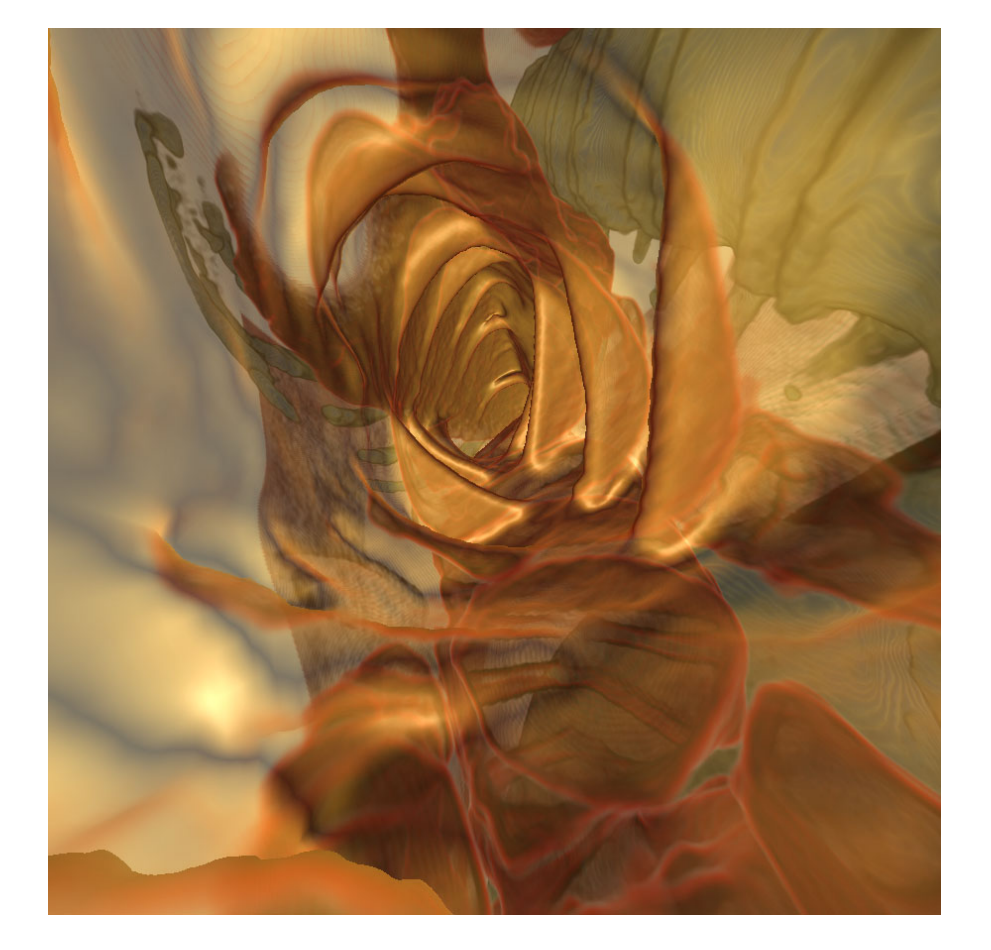

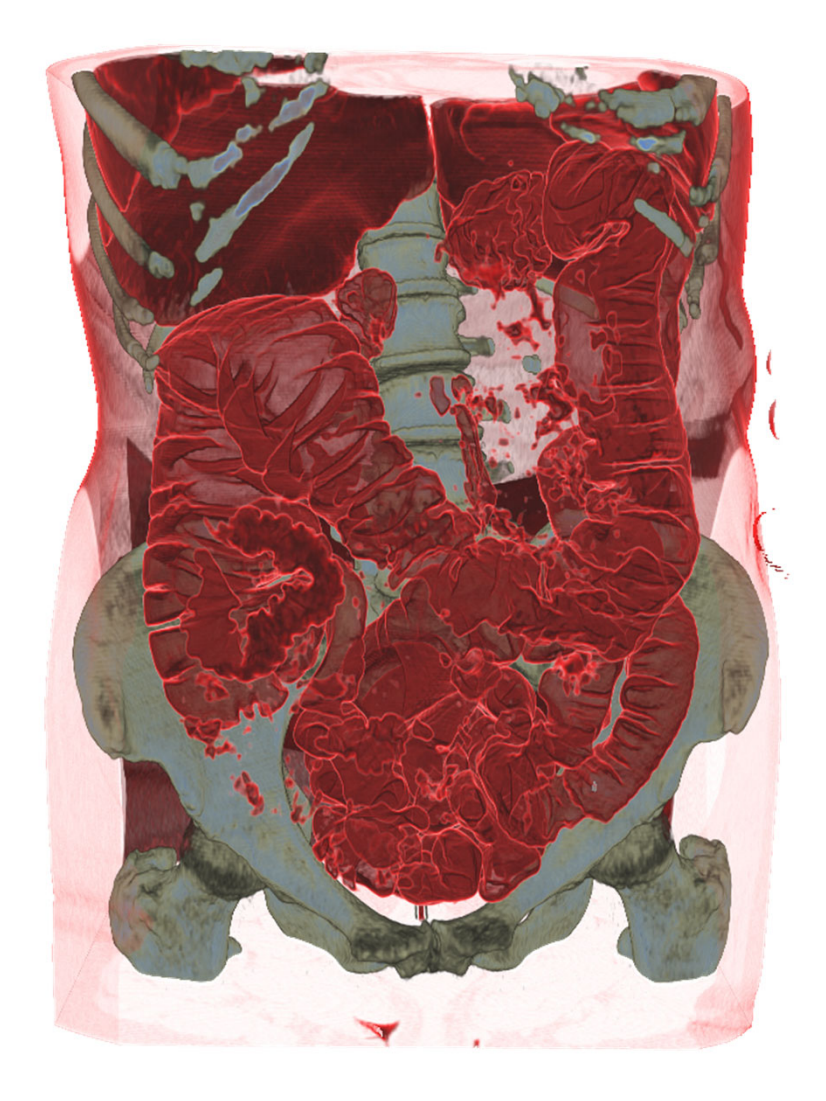

#### Fragment Shader

- Rasterize front facesof volume bounding box
- Texcoords are volumeposition in [0,1]
- Subtract camera position
- Repeatedly check for exit of bounding box

```
// Cg fragment shader code for single-pass ray casting
float4 main(VS_OUTPUT IN, float4 TexCoord0 : TEXCOORDO,
            uniform sampler3D SamplerDataVolume,
            uniform sampler1D SamplerTransferFunction,
            uniform float3 camera,
            uniform float stepsize,
            uniform float3 volExtentMin.
            uniform float3 volExtentMax
           ) : COLOR
```

```
float4 value;
float scalar:
// Initialize accumulated color and opacity
float4 \, dist = float4(0,0,0,0);// Determine volume entry position
float3 position = TexCoord0.xyz;// Compute ray direction
float3 direction = TexCoord0.xyz - camera;
direction = normalize(direction);// Loop for ray traversal
for (int i = 0; i < 200; i++) // Some large number
    // Data access to scalar value in 3D volume texture
    value = tex3D(SamplerDataVolume, position);
    scalar = value.a;// Apply transfer function
    float4 src = tex1D(SamplerTransferFunction, scalar);
    // Front-to-back compositing
    dst = (1.0-dst.a) * src + dst;// Advance ray position along ray direction
    position = position + direction * stepsize;
    // Ray termination: Test if outside volume ...
    float3 temp1 = sign (position - volExtentMin);float3 temp2 = sign(volExtentMax - position);float inside = dot(temp1, temp2);
    // \ldots and exit loop
    if (inside < 3.0)
        break;
return dst;
```
## CUDA Kernel

- Image-based ray setup
	- Ray start image
	- Direction image
- Ray-cast loop
	- Sample volume
	- Accumulatecolor and opacity
- Terminate
- Store output

```
global
void RayCastCUDAKernel( float *d_output buffer, float *d_startpos_buffer, float *d_direction_buffer )
   // output pixel coordinates
   dword screencoord x = umul24(blockIdx x, blockDim x ) + threadIdx x;
   dword screencoord y = umul24(blockIdx.y, blockDim.y) + threadIdx.y;
   // target pixel (RGBA-tuple) index
   dword screencoord indx = ( umul24(screencoord y, cu screensize.x) + screencoord x) * 4;
   // get direction vector and ray start
   float4 dir vec = d direction buffer[ screencoord indx ];
   float4 startpos = d startpos buffer[ screencoord indx ];
   // ray-casting loop
   float4 color
                    = make float4(0.0f);
   float poscount = 0.0f;
   for ( int i = 0; i < 8192; i++ ) {
       // next sample position in volume space
       float3 samplepos = dir vec * poscount + startpos;
       poscount += cu_sampling_distance;
       // fetch density
       float tex density = tex3D( cu volume texture, samplepos.x, samplepos.y, samplepos.z );
       // apply transfer function
       float4 col classified = tex1D( cu transfer function texture, tex density );
       // compute (1-previous.a)*tf.a
       float prev alpha = -color.w * col classified.w + col classified.w;
       // composite color and alpha
       color.xyz = prev\_alpha * col\_classified.xyz + color.xyz;color.w += prev alpha;
       // break if ray terminates (behind exit position or alpha threshold reached)
       if ( ( poscount > dir\_vec.w ) || ( color.w > 0.98f ) ) {
           break.
   // store output color and opacity
   d_ output_buffer[ screencoord_indx ] = _saturatef( color );
```
## Thank you.

#### Thanks for material

- Helwig Hauser
- Eduard Gröller
- Daniel Weiskopf
- Torsten Möller
- Ronny Peikert
- Philipp Muigg
- Christof Rezk-Salama